## МИНОБРНАУКИ РОССИИ Федеральное государственное бюджетное образовательное учреждение высшего образования «**САРАТОВСКИЙ НАЦИОНАЛЬНЫЙ ИССЛЕДОВАТЕЛЬСКИЙ ГОСУДАРСТВЕННЫЙ УНИВЕРСИТЕТ ИМЕНИ Н.Г.ЧЕРНЫШЕВСКОГО**»

Кафедра дифференциальных уравнений и математической экономики

## **РАЗРАБОТКА ИНФОРМАЦИОННОЙ СИСТЕМЫ ДЛЯ ОЦЕНКИ ЦЕЛЕВЫХ ФИНАНСОВЫХ СХЕМ КРЕДИТОВАНИЯ**  АВТОРЕФЕРАТ

студентки 2 курса 247 группы

направления 09.04.03 – Прикладная информатика

механико-математического факультета

Андреевой Екатерины Михайловны

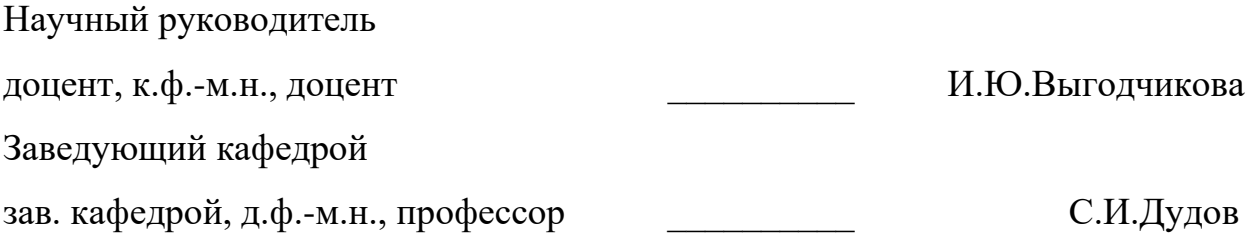

Введение. В структуре активов кредитных организаций преобладают кредитные операции. Когда у предприятия появляется потребность в приобретении дорогостоящего оборудования или техники, но возможность извлечения из оборота крупной суммы денежных средств отсутствует, руководство начинает рассматривать альтернативные варианты. Одним из таких вариантов решения данного вопроса является оформление кредита.

В настоящее время кредит имеет огромное значение. Он решает проблемы, стоящие перед всей экономической системой. В современном мире наблюдается расширение субъектов кредитных отношений, а также рост многообразия самих операций. Одним из важнейших условий обеспечения эффективного функционирования кредитного конвейера является наличие информационной системы.

Объектом магистерской работы является целевое кредитование.

Предмет — применение информационных технологий для хранения информации о кредитных операциях и вычисления кредитных платежей.

Цель магистерской работы — разработать информационную систему для хранения и получения статистической информации о кредитных операциях.

поставленной необходимо Для достижения цели рассмотреть следующие задачи:

Изучить теоретические основы кредитования, в частности целевое 1. кредитование;

 $\overline{2}$ . Рассмотреть погасительные платежи в режиме монотонной ренты;

 $\mathcal{E}$ Создать базу данных для хранения информации о клиентах банка и параметрах кредитования;

 $\overline{4}$ . Реализовать алгоритм расчета кредитных платежей на основе модели монотонной ренты на языке программирования Python;

 $5<sub>1</sub>$ Сформировать запросы к базе данных, на основании которых можно провести анализ;

 $\overline{2}$ 

6. Реализовать интерфейс для заполнения базы данных и получения необходимых для анализа результатов.

Выпускная квалификационная работа состоит из введения, четырех глав, заключения, списка использованных источников и приложения.

В первой главе вводится понятие, основные принципы и классификация кредита, рассматриваются особенности целевого кредитования, в частности финансовый лизинг.

Во второй главе исследуются финансовые потоки, а также схемы погашения финансового инструмента, анализируется кредитование на основе схемы монотонной ренты.

В третьей главе вводятся понятия базы данных, системы управления базами данных, приводятся классификации и особенности.

В четвертой главе описывается реализация и тестирование информационной системы для расчета параметров кредита, хранения информации и оценки целевых финансовых схем кредитования.

**Основное содержание работы.** Кредит представляет собой форму движения ссудного капитала (ссуженной стоимости), т. е. капитала, предоставляемого в ссуду. Кредит обеспечивает трансформацию денежного капитала в ссудный и отражает отношения, формирующиеся между кредитором и заемщиком.

Кредитные отношения в экономике функционируют в соответствии с основными принципами, среди которых возвратность, срочность и платность.

По целевому назначению различают ссуды общего характера и целевые ссуды. Ссуды общего характера используются заёмщиком по своему усмотрению для удовлетворения любых потребностей в финансовых ресурсах. Целевые ссуды предполагают, что заемщик будет использовать выделенные банком ресурсы исключительно для удовлетворения, потребностей, определенных условиями кредитного договора. Классическими примером целевого кредитования является финансовый лизинг.

3

В настоящее время лизинг считается максимально эффективным финансовым инструментом для приобретения и обновления основных средств предприятия. Финансовый лизинг — это целевое приобретение имущества в собственность для последующей сдачи его во временное владение на производственные нужды для эффективного использования на срок, близкий (но не превышающий) к сроку эксплуатации и амортизации стоимости имущества. По договору лизинга лизингодатель (часто банк) за счёт лизинговых платежей полностью возвращает себе стоимость переданного в лизинг имущества и получает прибыль от финансовой сделки.

В большинстве случаев финансовые операции предусматривают не отдельные платежи, а множество распределенных во времени операций и платежей. Под потоками платежей понимают последовательность величин самих платежей (со знаками) и моментов времени, когда они осуществлены.

Рентой называется поток положительных платежей с постоянными промежутками времени между ними. Рента с одинаковыми платежами в каждый период времени носит название аннуитет. По времени выплаты аннуитетного платежа выделяют пренумерандо (или авансовый) и постнумерандо (или обыкновенный). В первом случае финансовые выплаты осуществляются в начале определенного периода, во втором — в конце периода.

Метод аннуитета не всегда выгоден для клиента. К недостаткам аннуитетного способа погашения кредита можно отнести большую сумму переплаты по процентам. Также стоит отметить и нецелесообразность в погашении кредита раньше времени, так как в первую очередь выплачиваются проценты, а не сам долг. И банк не предоставляет перерасчет выплаченных процентов из-за сокращения срока кредитования.

Поэтому на практике часто используются ренты с переменными платежами, называемые монотонными рентами. Монотонной (или линейной) рентой считается рента, платежи которой растут со временем по линейному закону.

4

Рассмотрим кредитную сему схемы для возврата задолженности D в режиме монотонной ренты.

Выполним расчёт размера выплаты по кредиту в режиме постнумерандо (денежные суммы относятся к концу каждого периода). Пусть период составляет n лет, проценты начисляются m раз в год, в том же режиме происходит возврат кредита (m раз в год, суммы возврата меняются). Годовая процентная ставка составляет г. Размер первой выплаты по кредиту обозначим через РР, величину её изменения за каждый период обозначим у (i-ая выплата по кредиту составляет  $PP+(i-1)y$ ,  $i=1, ..., nm$ ).

Размер первого платежа по кредиту будет рассчитываться по формуле:

$$
PP = \frac{D \cdot \left(\frac{r}{m}\right) \cdot (1 + \frac{r}{m})^{nm}}{(1 + \frac{r}{m})^{nm} - 1} - \frac{\gamma \cdot ((1 + \frac{r}{m})^{nm - 1} - 1)}{\left(\frac{r}{m}\right) \cdot ((1 + \frac{r}{m})^{nm} - 1)} - \frac{\gamma \cdot (\left(1 + \frac{r}{m}\right)^{nm} - 1}{(1 + \frac{r}{m})^{nm} - 1}
$$

Для разработки информационной системы для расчета параметров кредита, хранения информации и оценки целевых финансовых схем кредитования был выбран язык программирования Python и система управления базами данных SQLite.

После запуска программы появляется диалоговое окно «Мастер создания заявки» с четырьмя вкладками «Заявка на кредитование», «Добавить клиента», «Добавить условие» и «Аналитика».

На вкладке «Заявка на кредитование» пользователю предлагается заполнить такие поля с параметрами, как

«Выберите клиента» — пользователь выбирает клиента из выпадающего списка. В выпадающем списке данные о клиентах представлены в формате «Фамилия Имя Отчество, ИНН клиента». Выпадающий список обновляется, когда пользователь добавляет данные о новом клиенте во вкладке «Добавить клиента» и нажимает на кнопку «Добавить», после чего создается новая запись в базе данных в соответствующей таблице.

5

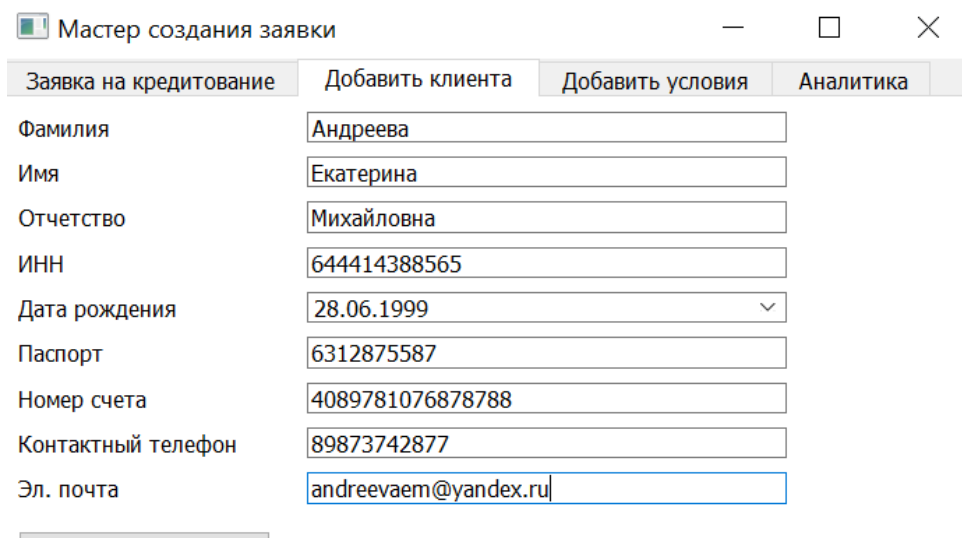

Добавить

Рисунок 1 - Добавление нового клиента в базу данных

⎯ «Выберите цель» — пользователь выбирает цель из выпадающего списка. Выпадающий список обновляется, когда пользователь добавляет новую цель в поле «Укажите цель кредитования» во вкладке «Добавить условия» и нажимает на кнопку «Добавить», после чего создается новая запись в базе данных в соответствующей таблице.

⎯ «Выберите ставку» — пользователь выбирает размер процентной ставки из выпадающего списка. Выпадающий список обновляется, когда пользователь добавляет новую величину в поле «Укажите ставку, % годовых» во вкладке «Добавить условия» и нажимает на кнопку «Добавить», после чего создается новая запись в базе данных в соответствующей таблице.

⎯ «Выберите величину изменения платежа» — пользователь выбирает величину изменения платежа из выпадающего списка. Выпадающий список обновляется, когда пользователь добавляет новую величину (величина изменения указывается в рублях) в поле «Укажите величину изменения платежа» во вкладке «Добавить условия» и нажимает на кнопку «Добавить».

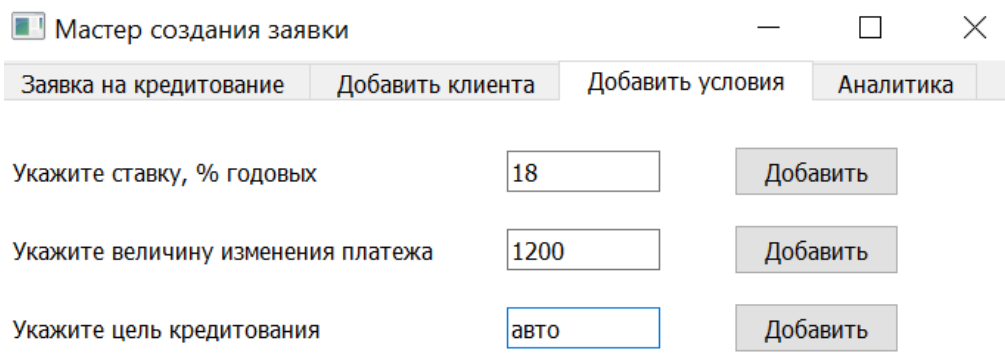

Рисунок 2 - Добавление новой информации об условиях кредитования в базу данных

⎯ «Введите сумму» — пользователь вводит сумму кредитования (сумма указывается в рублях).

⎯ «Срок, в месяцах» — пользователь вводит срок, на который необходимо предоставление кредита (срок указывается в месяцах).

⎯ «Дата выдачи кредитных средств» — пользователь выбирает дату предоставления кредитных средств.

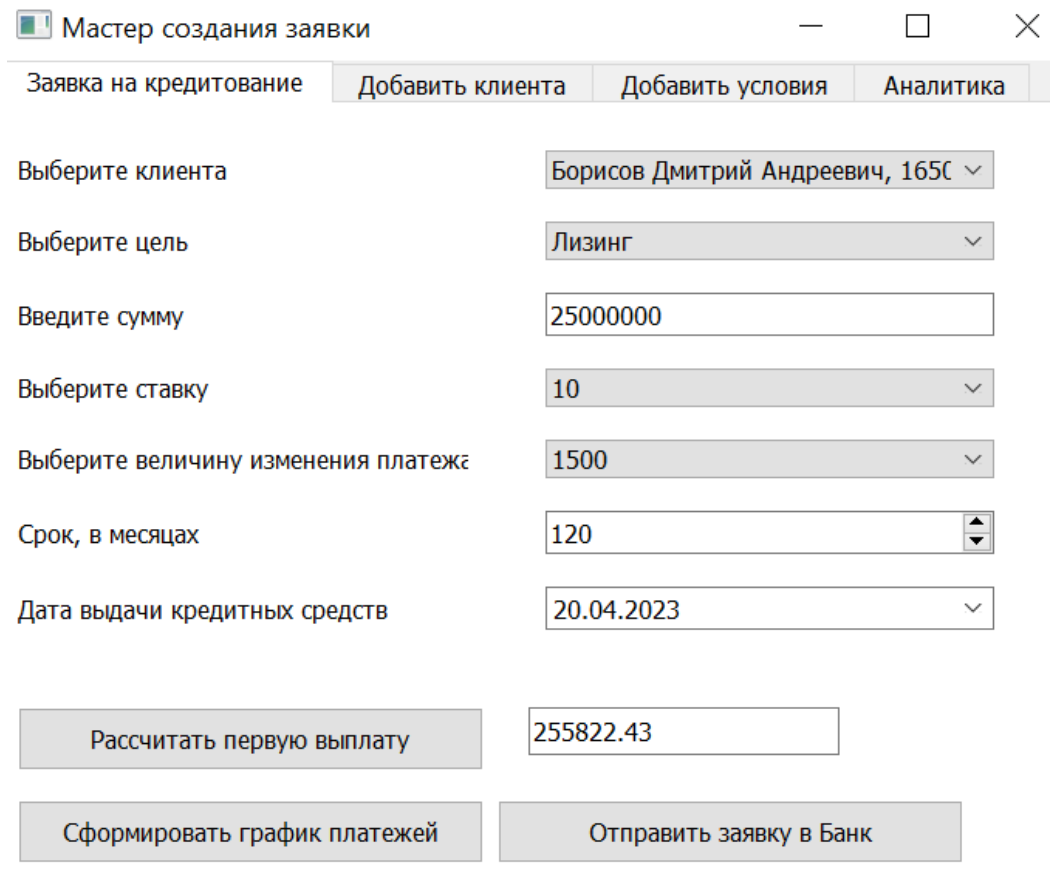

Рисунок 3 - Функционал вкладки «Заявка на кредитование» Также на вкладке «Заявка на кредитование» расположено 3 кнопки:

⎯ «Рассчитать первую выплату» — при нажатии на кнопку в поле, расположенном рядом, отобразится величина первой выплаты по кредиту согласно заполненным на вкладке параметрам.

⎯ «Сформировать график платежей» — при нажатии на кнопку в текущей директории сформируется файл «Payments.txt» с указанием параметров кредитной заявки и графиком всех плановых выплат.

> $\Box$  payments - Блокнот Файл Правка Формат Вид Справка Клиент: Борисов Дмитрий Андреевич, 165052922648 Параметры целевого кредитования: Сумма кредитования: 25000000.0 Годовая ставка: 10.0 Срок кредитования, в месяцах: 120 Величина изменения платежа: 1500.0 Список платежей: 1 выплата: 255822.43 2 выплата: 257322.43 3 выплата: 258822.43 4 выплата: 260322.43 5 выплата: 261822.43 6 выплата: 263322.43 7 выплата: 264822.43 8 выплата: 266322.43 9 выплата: 267822.43 10 выплата: 269322.43 11 выплата: 270822.43 12 выплата: 272322.43 13 выплата: 273822.43 14 выплата: 275322.43 15 выплата: 276822.43 16 выплата: 278322.43 17 выплата: 279822.43

Рисунок 4 - График платежей, сохраненный в файл

⎯ «Отправить заявку в Банк» — при нажатии на кнопку в созданной базу данных появится запись о кредитной заявке с указанными параметрами.

Стоит отметить, что при монотонно выплачиваемом кредите величина платежей будет зависеть от обозначенной величины изменения  $\gamma$ . В ситуации, когда  $\gamma=0$ , схема погасительных платежей приобретает характер аннуитета и клиент выплачивает кредит равными платежами. В случае положительной размер платежей увеличивается к концу срока выплат, а при отрицательной происходит обратная ситуация — размер платежей уменьшается по мере выплаты кредита.

В таблице 1 приведена динамика изменения платежей для кредита суммой 1000000 рублей под 13% годовых на 12 месяцев с разной величиной изменения у.

|                | Ежемесячная | Ежемесячная             | Ежемесячная              |
|----------------|-------------|-------------------------|--------------------------|
| Номер          | выплата при | выплата при             | выплата при              |
| выплаты        | ү=0 рублей, | $\gamma = 5000$ рублей, | $\gamma = -5000$ рублей, |
|                | в рублях    | в рублях                | в рублях                 |
| $\mathbf{1}$   | 89317.28    | 62459.11                | 116175.44                |
| $\overline{2}$ | 89317.28    | 67459.11                | 111175.44                |
| 3              | 89317.28    | 72459.11                | 106175.44                |
| $\overline{4}$ | 89317.28    | 77459.11                | 101175.44                |
| 5              | 89317.28    | 82459.11                | 96175.44                 |
| 6              | 89317.28    | 87459.11                | 91175.44                 |
| $\overline{7}$ | 89317.28    | 92459.11                | 86175.44                 |
| 8              | 89317.28    | 97459.11                | 81175.44                 |
| 9              | 89317.28    | 102459.11               | 76175.44                 |
| 10             | 89317.28    | 107459.11               | 71175.44                 |
| 11             | 89317.28    | 112459.11               | 66175.44                 |
| 12             | 89317.28    | 117459.11               | 61175.44                 |
|                | 1071807.31  | 1079509.33              | 1064105.29               |

Таблица 1 - График платежей при различных значениях

Вкладка «Аналитика» может быть полезна для оценки работы банка, в результате анализа могут быть выявлены точки роста для привлечения новых клиентов или повышения лояльности у повторных клиентов банка. На вкладке «Аналитика» пользователь может получить статистические данные по ранее отправленным заявкам для дальнейшего анализа.

Например, пользователь системы может получить информацию о наиболее популярных целях кредитования и сделать вывод, что на данный момент лизинг, ипотека и кредитование на пополнение оборотных средств предприятия являются наиболее востребованными. Кредиты на медицину и образование не пользуются спросом среди клиентов банка. Возможно необходимо запустить акцию для привлечения клиентов с более выгодными условиями для данных видов кредитования, что повысит спрос на такие типы кредитов.

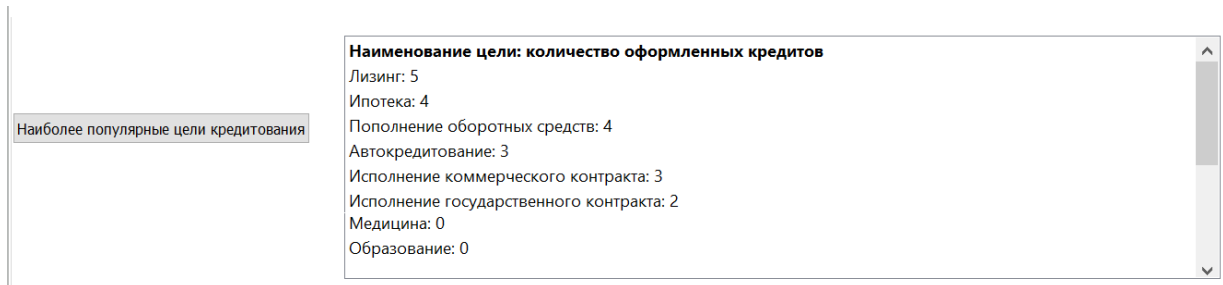

Рисунок 5 – Сгруппированное по целям количество кредитных заявок

Получив информацию о количестве кредитных заявок для клиентов, которые внесены в базу данных, можно выявить клиентов, которые не оформили заявку на кредитование и дополнительно связаться с ними, что позволит не потерять потенциальных клиентов.

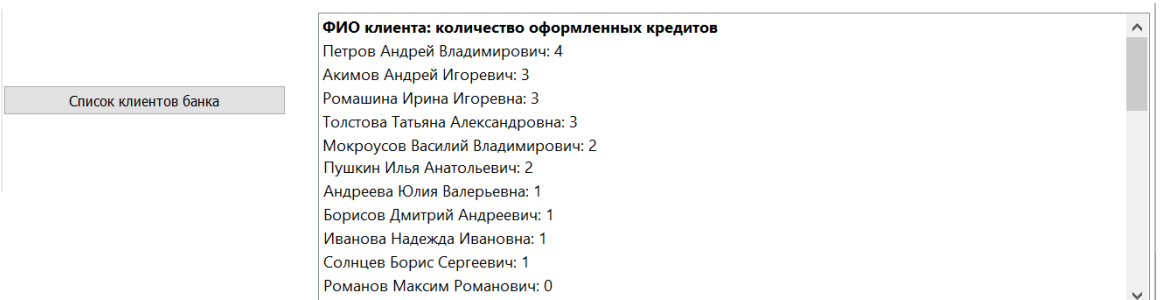

Рисунок 6 - Клиенты Банка с указанием количества кредитных заявок

Получив информацию о крупных клиентах банка, можно предложить им индивидуальные условия сотрудничества, например, со сниженными процентными ставками. На рисунке 7 можно увидеть ФИО клиентов и общую сумму сделок, которые превышают 50 млн рублей.

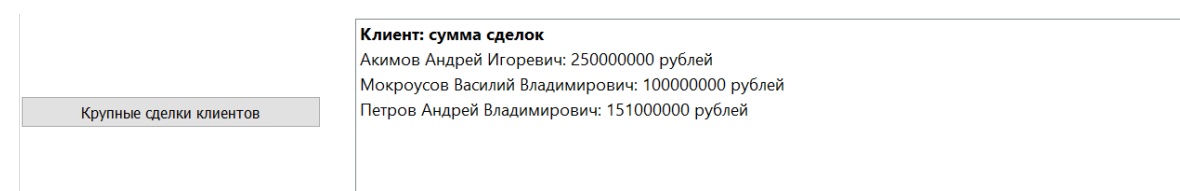

Рисунок 7 – Сумма кредитных заявок, превышающих 50 млн рублей

Нажав на кнопку «Средняя сумма кредита по целям», можно получить информацию о средней величине кредитных заявок, сгруппированных по целям кредитования. Например, согласно данным, хранящимся в базе данных, наибольшая средняя величина среди кредитных заявок у кредитования на исполнение государственного контракта (68 000 000 рублей), а наименьшая у автокредитования (1 900 000 рублей).

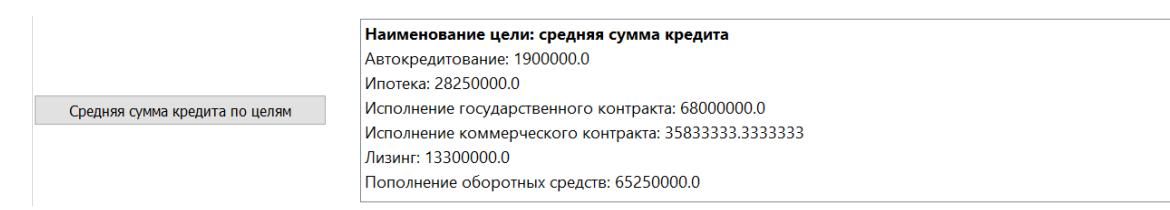

Рисунок 8 – Средняя сумма кредитных заявок, сгруппированных по целям

**Заключение.** В магистерской работе рассмотрены аспекты математической составляющей кредитования, финансовой ренты, финансового лизинга; рассмотрены теоретические основы проектирования бизнес-процесса; спроектирована и разработана информационная система для моделирования рентных схем, хранения информации о кредитных заявках и получения статистической информации о кредитных операциях. При исследовании кредитных операций были применены финансовоматематические расчёты и информационные технологии.

Таким образом, выполненные задачи позволили достичь основной цели магистерской работы — разработать информационную систему для хранения и получения статистической информации о кредитных операциях.

Полученная информационная система может быть использована сотрудниками банка для хранения и получения статистических данных о кредитных сделках для дальнейшего формирования выводов и выявления точек роста и развития.